# **Руководство по эксплуатации Программируемый источник питания Napui PA9520**

## **1. Рабочая панель**

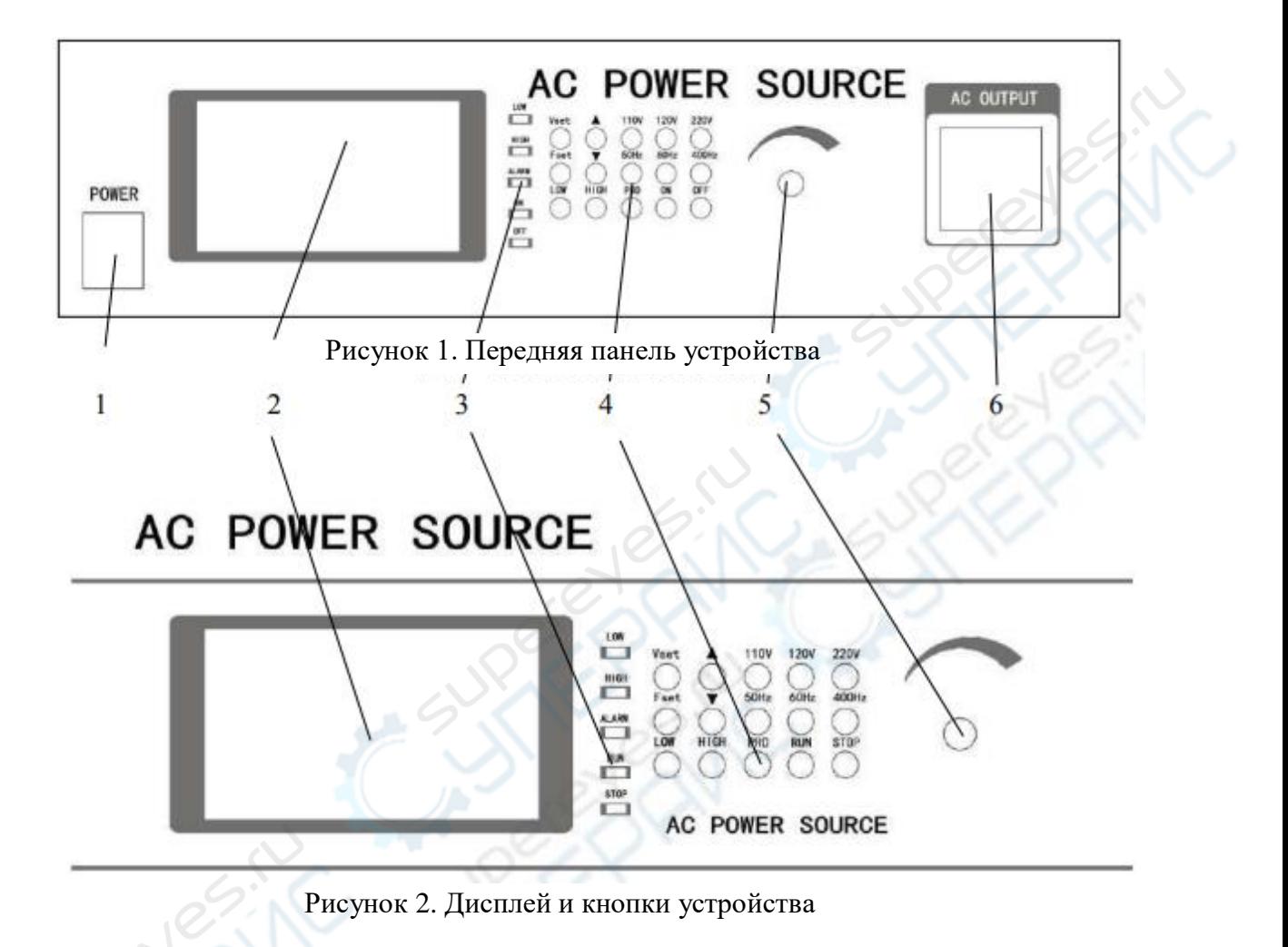

- 1. Кнопка питания (вкл/выкл)
- 2. Дисплей (отображает показатели напряжения тока, силы тока, частоты, мощности, коэффициент мощности и др.)
- 3. Индикаторы состояния вывода
- 4. 15 кнопок настройки
- 5. Колесико регулировки вывода тока
- 6. Разъем питания

## **2. Настройка**

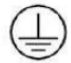

 Для обеспечения безопасности пользователя источник питания должен быть подключен к розетке с заземлением.

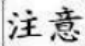

- Убедитесь, что входящее напряжение тока соответствует техническим требованиям устройства.
- В процессе установки обеспечьте доступ воздуха для охлаждения к вентиляционным отверстиям, оставьте 200 мм. свободного пространства для задней и боковых панелей.
- Во время грозы необходимо прекратить работу с источником питания и отключить его от сети.
- Не допустимо размещение источника питания под прямыми солнечными лучами и в местах с повышенной влажностью.
- Во избежание перегрева источника питания не размещайте его вблизи открытых источников огня и нагревательных приборов.

### **3. Ход работы**

#### **3.1. Основы работы с устройством (на примере настольного источника питания)**

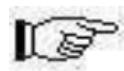

#### **3.1.1. Режим ожидания**

Подключите источник питания, нажмите кнопку питания, загорится индикатор ON, через 10 секунд источник питания войдет в режим ожидания (Рисунок 3).

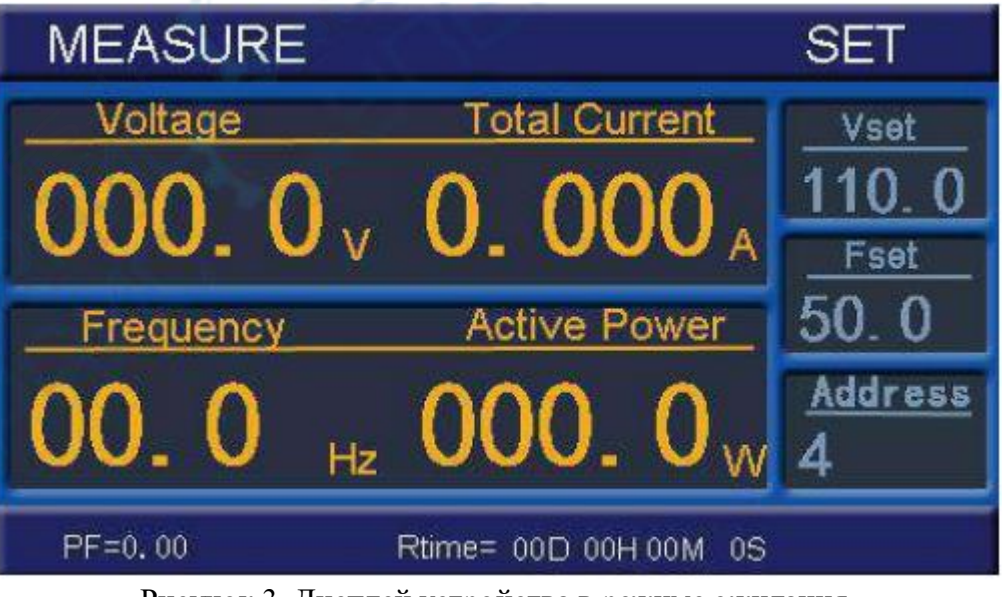

Рисунок 3. Дисплей устройства в режиме ожидания

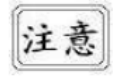

Обратите внимание, что в процессе запуска источник питания не реагирует на команды.

## **3.1.2. Режим настройки**

3.1.2.1. Для того чтобы перейти в режим настройки напряжения тока, нажмите кнопку  $VSET$  (Рисунок 4), с помощью клавиш  $\bigwedge$ ,  $V$ или колесика регулировки настройте напряжение тока. После завершения настройки нажмите кнопку STOP для возврата в режим ожидания.

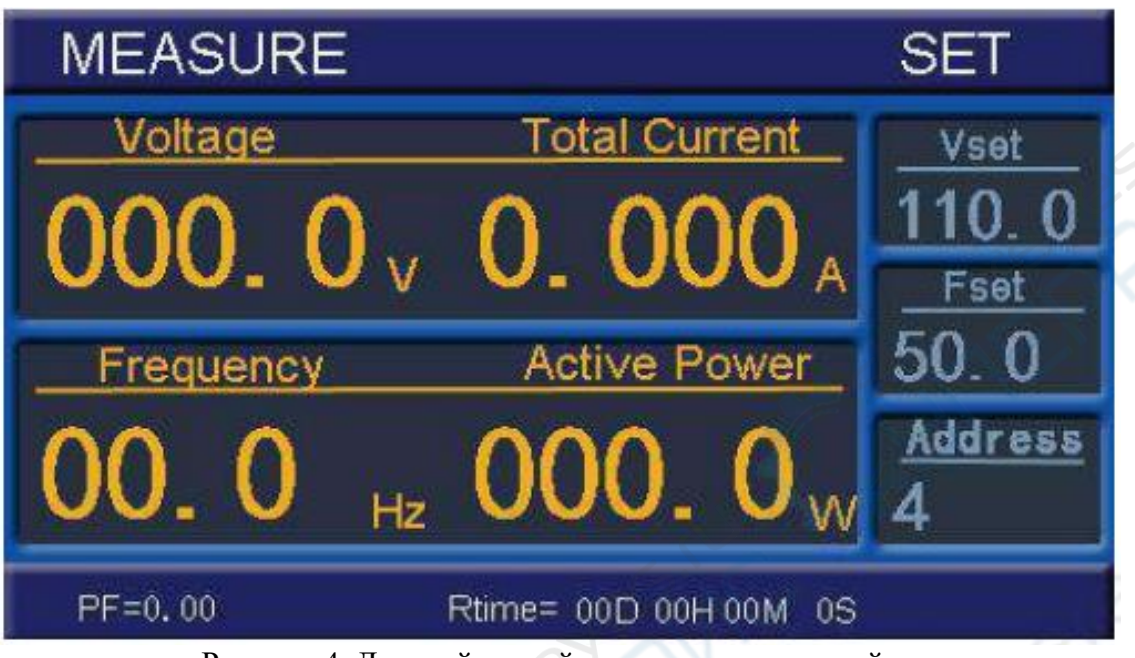

Рисунок 4. Дисплей устройства в режиме настройки

3.1.2.2. Для того чтобы перейти в режим настройки частоты, нажмите кнопку FSET (Рисунок 5) с помощью клавиш , или колесика регулировки настройте частоту. После завершения настройки нажмите кнопку STOP для возврата в режим ожидания.

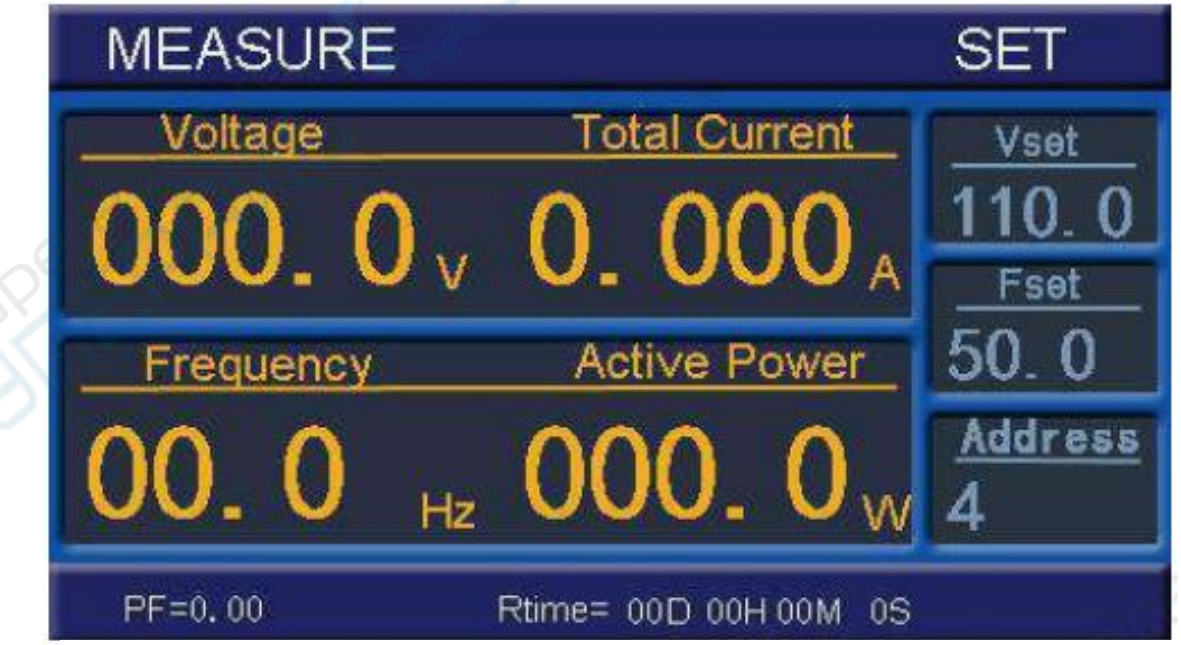

Рисунок 5. Дисплей устройства в режиме настройки

3.1.2.2. Для того чтобы перейти в режим настройки адреса, нажмите кнопку PRO (Рисунок 6), настройте адрес с помощью колесика регулировки. После завершения настройки нажмите кнопку STOP для возврата в режим ожидания.

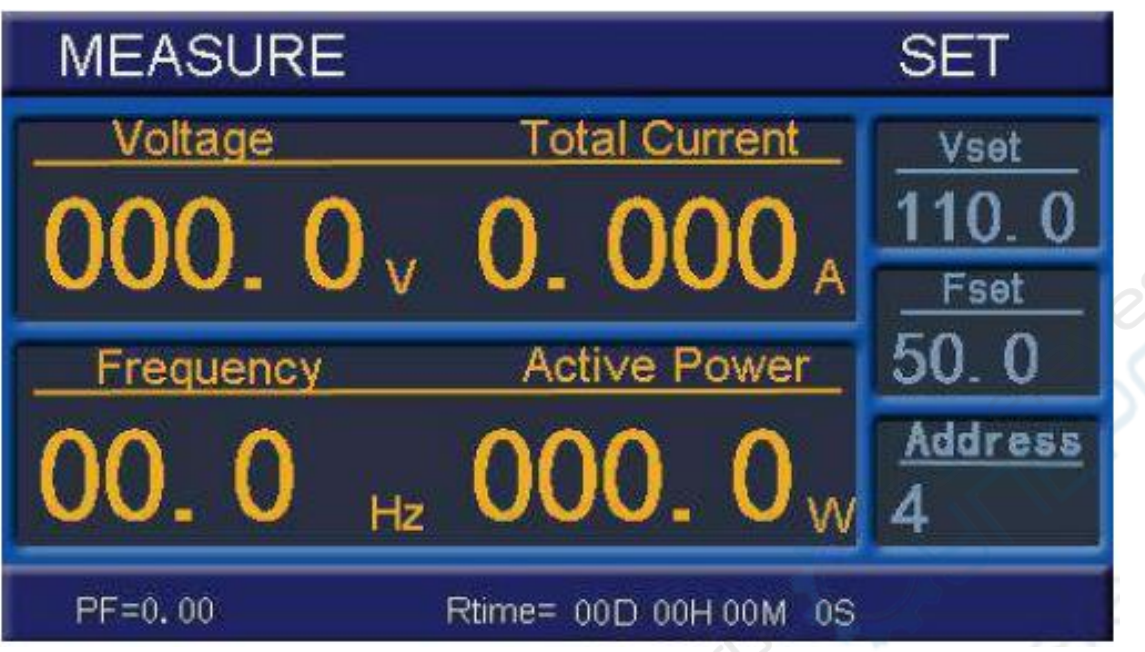

Рисунок 6. Дисплей устройства в режиме настройки

## **3.1.3. Режим работы**

Нажмите кнопку RUN в режиме ожидания для начала работы с источником питания, на дисплее отобразятся выходные параметры напряжения тока, силы тока, частоты, мощности и др. (Рисунок 7)

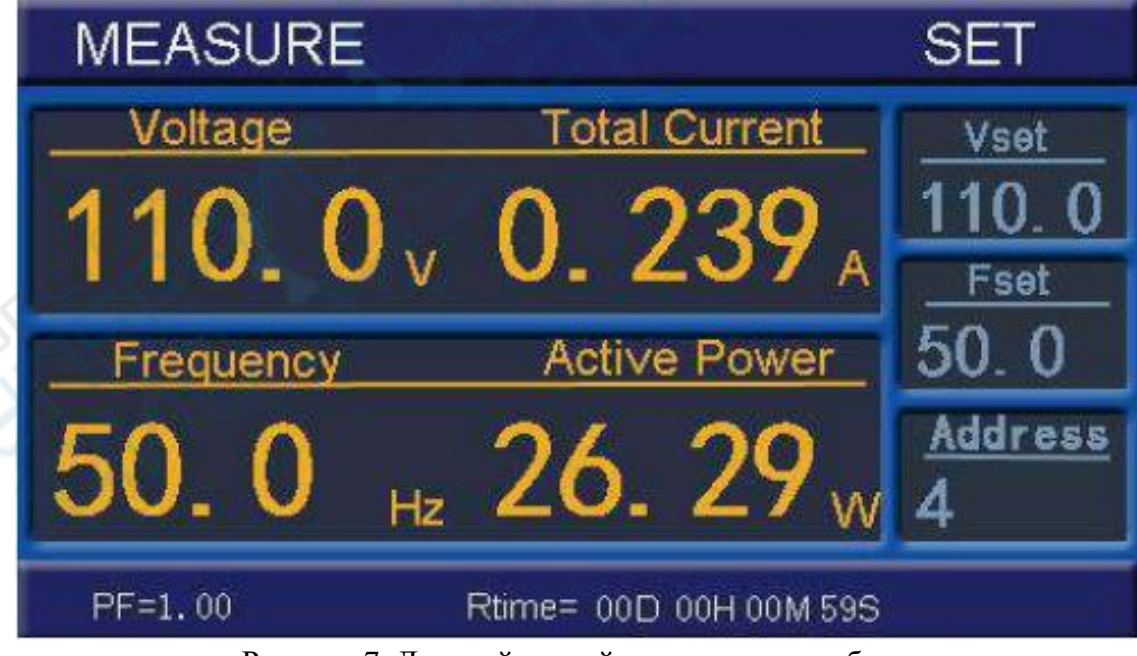

Рисунок 7. Дисплей устройства в режиме работы

Обратите внимание, несмотря на то, что вход и выход источника тока разделены, после завершения работы на выходном разъеме остается высокое напряжение!

Завершение работы: нажмите кнопку STOP для возврата в режим ожидания.

## **3.1.4. При возникновении ошибки**

При возникновении ошибки срабатывает аварийный звуковой сигнал, на дисплее отображается код ошибки (Рисунок 8). Для отключения аварийного звукового сигнала и возврата в режим ожидания нажмите кнопку STOP.

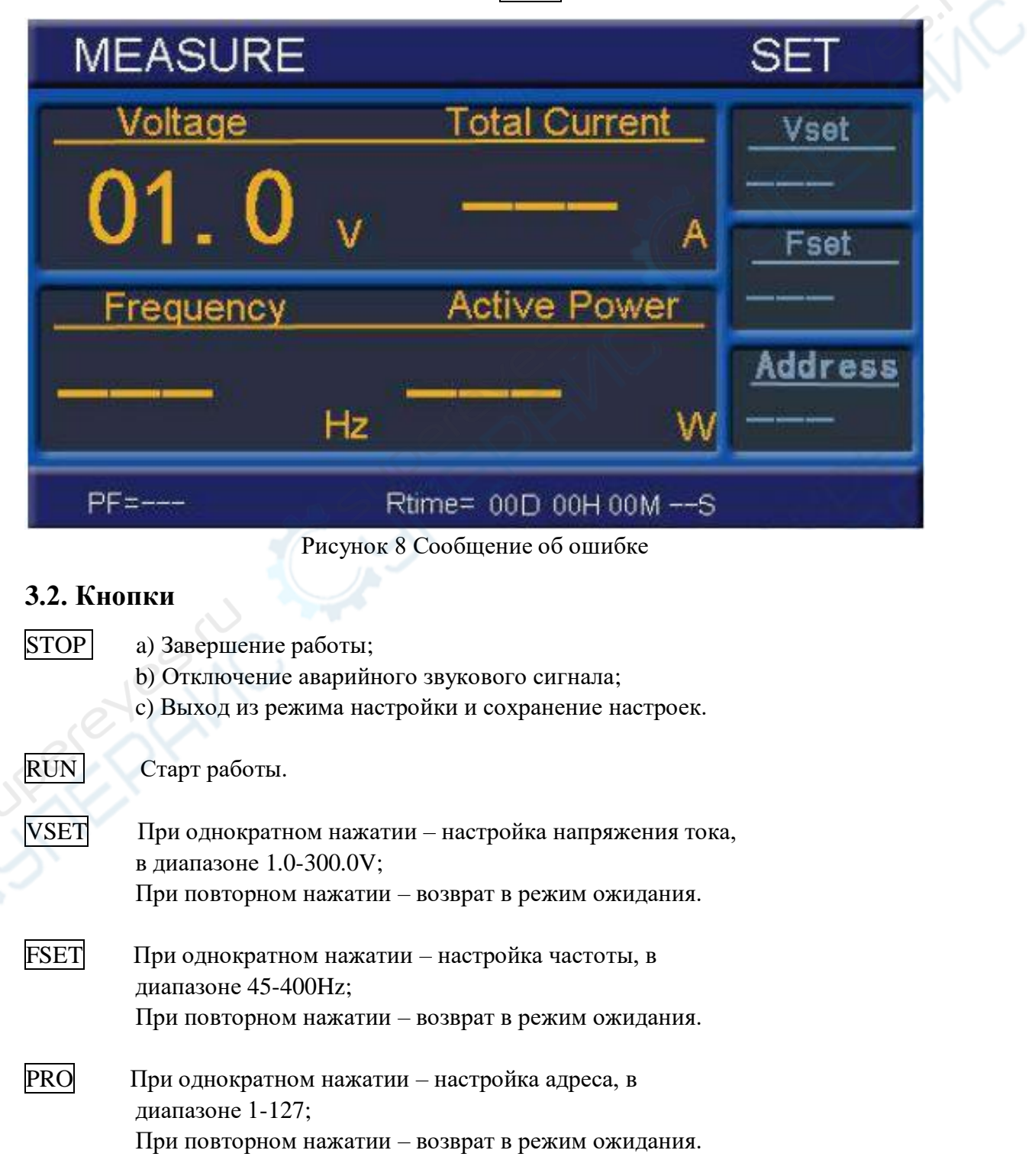

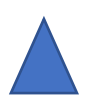

 a) Увеличение значения напряжения тока в ходе работы; b) Увеличение параметров настройки напряжения тока и частоты в режиме настройки.

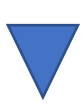

a) Уменьшение значения напряжения тока в ходе работы;

 b) Уменьшение параметров настройки напряжения тока и частоты в режиме настройки.

 $|110V|, |120V|, |220V|$  Быстрое переключение между 110V, 120V, 220V в режиме ожидания или настройки напряжения тока.

 $\vert$ 50 Hz,  $\vert$ 60 Hz,  $\vert$ 400 Hz | Быстрое переключение между 50 Hz, 60 Hz, 400 Hz в режиме ожидания или настройки частоты.

HIGH , LOW Высокое напряжение, низкое напряжение. Данные кнопки необходимо использовать в режиме ожидания, не в режиме работы.

Пояснение:  $[HIGH] - Y$ ровень напряжения в диапазоне 150.1-300.0V;  $LOW$  - Уровень напряжения в диапазоне  $1.0\n-150.0V$ .

## Колесико регулировки

RESIST

 Может выполнять функцию переключателя. В режиме настройки или в ходе работы с помощью колёсика можно регулировать соответствующие параметры (вращение по часовой стрелке – увеличение, против часовой стрелки – уменьшение). При нажатии или вращении показатели можно изменить на 1V/0.1V. К примеру, в режиме настройки напряжения тока, при показании в 220.0V однократное вращение по часовой стрелке приведет к изменению до 221V, против часовой – до 219V. Для изменения показаний на 0,1V необходимо нажать на колёсико, а затем повернуть. Таким образом, при показании в 221V нажмите на колёсико, поверните по часовой стрелке и затем вновь нажмите, показатель изменится до 221,1V. Данный способ применим для внесения изменений в любом режиме.